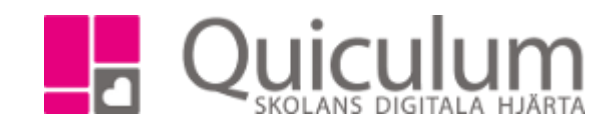

## Faktablad elevkategorier

1. Vad är elevkategorier och hur fungerar dom?

En elevkategori är som en tagg som man lägger till på elever för att enkelt kunna sortera upp elever med samma tagg.

Elevkategorier kan vara vad som helst, t ex "Extra anpassning" eller "Elev får ej åka med i privat bil".

2. Var syns elevkategorierna?

Elevkategorierna syns för den personal på skolan som har tillgång till elevkort, Mina grupper (endast om den inställningen valts av admin), elevlista och elevadministration.

Oftast har lärare, elevadmin och admin tillgång till dessa vyer (undantag - Elevadministration, den vyn har endast admin tillgång till).

Se mer information på sida 2.

3. Vem skapar elevkategorierna?

Elevkategorier behöver skapas av en administratör på skolan. Samt så behöver administratören även lägga till taggar på eleverna med undantag att elevkategorin ska kopplas till ett samtal.

4. Hur lägger man till en elevkategori med hjälp av ett samtal?

Först behöver en administratör koppla en elevkategori till samtalet. Det kan t ex vara samtal för "Extra anpassningar" där man väljer att även koppla en elevkategori som heter "Extra anpassningar" till samtalet. När personal (t ex lärare) startar ett samtal för Extra anpassningar på eleven så får eleven automatiskt elevkategorin "Extra anpassningar" kopplad till sig. Då får personal på skolan en tydlig överblick, som beskrivet i punkt 2.

Se mer information om skapandet av samtal kopplat till elevkategori på sida 3

*Alla exempelnamn i Quiculum är fiktiva.* Quiculum

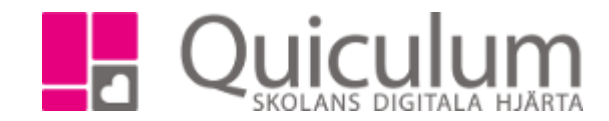

## Fortsättning på punkt 2: *Var syns elevkategorierna?*

## Elevkortet:

Elevkategorier syns på elevkortet direkt på översikten för alla användare som har tillgång till elevens elevkort

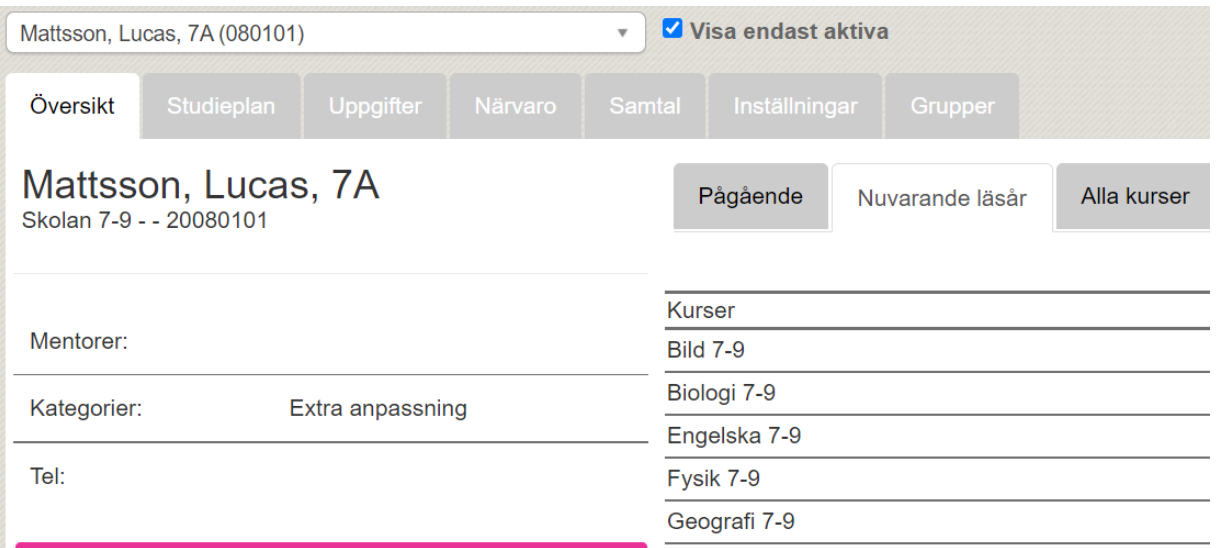

Mina grupper:

Admin har tillgång till alla undervisningsgruppern under Mina grupper och lärare har tillgång till de grupper som de undervisar. Övriga användare har ej tillgång till Mina grupper. Här syns elevkategorier om admin har akriverat den inställningen när elevkategorien skapades. Om admin gjort det valet så visas en svart ettiket efter elevens namn, håller man muspekaren på ettiketten så ser man dess betydelse.

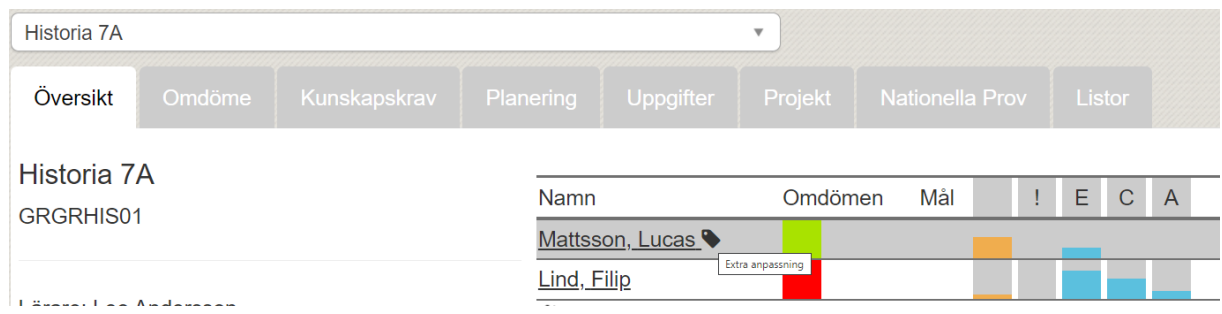

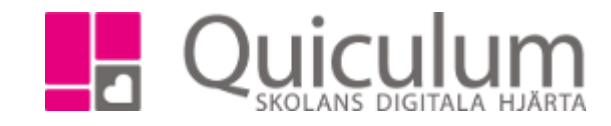

## Elevlista:

All personal som har tillgång till elevlistan kan välja "elevkategorier" som urval. Då listas alla elevkategori som kopplats till elever

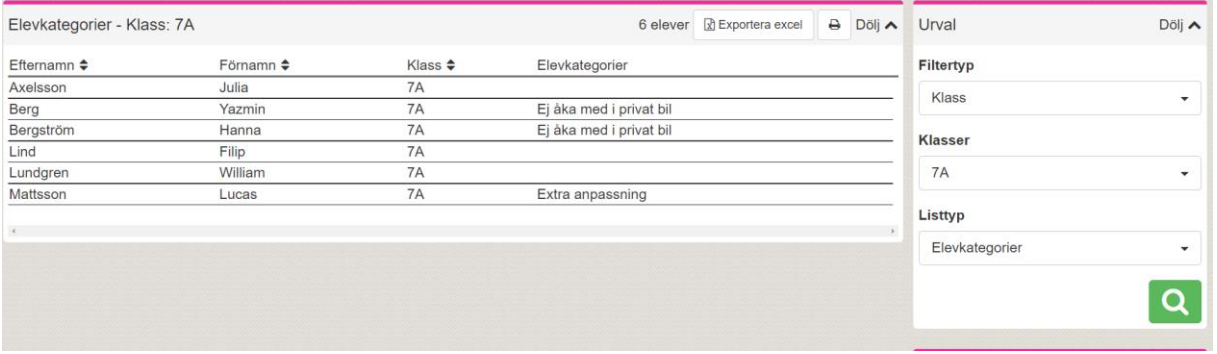

Fortsättning på punkt *4: Hur lägger man till en elevkategori med hjälp av ett samtal?*

Om admin har kopplat en elevkategori till ett samtal så är allt du behöver göra att starta samtalet. Eleven får då elevkategorin automatiskt.

När du skapat ett samtal och sparat det så kommer elevkategorin synas i de vyer som beskrevs i punkt 2.

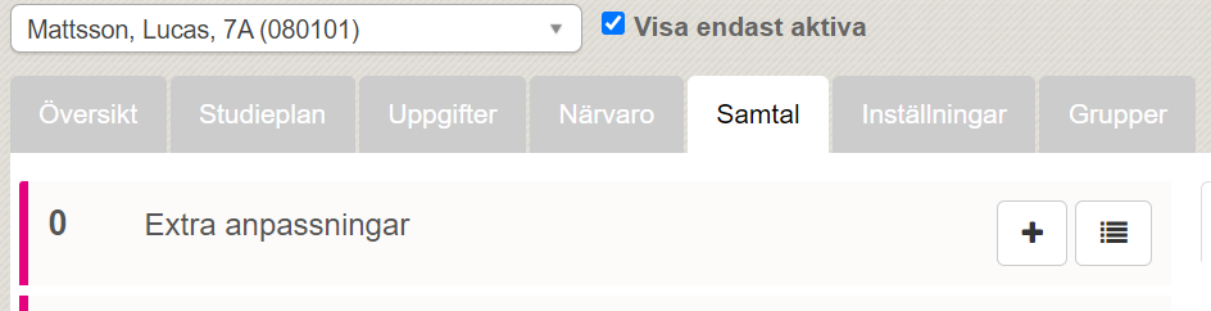